## **Using Simple Navigation**

Use the simple navigation operation type, if you need to specify a direct relation between the elements through model relationships, properties, or tags.

To specify a simple navigation as criteria

1. Click Simple Navigation on the left side of the dialog.

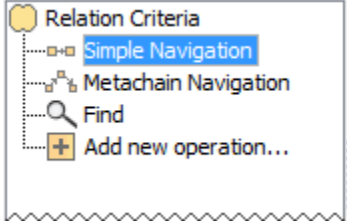

2. Select a relationship, property, or tag and specify other options described in the following table.

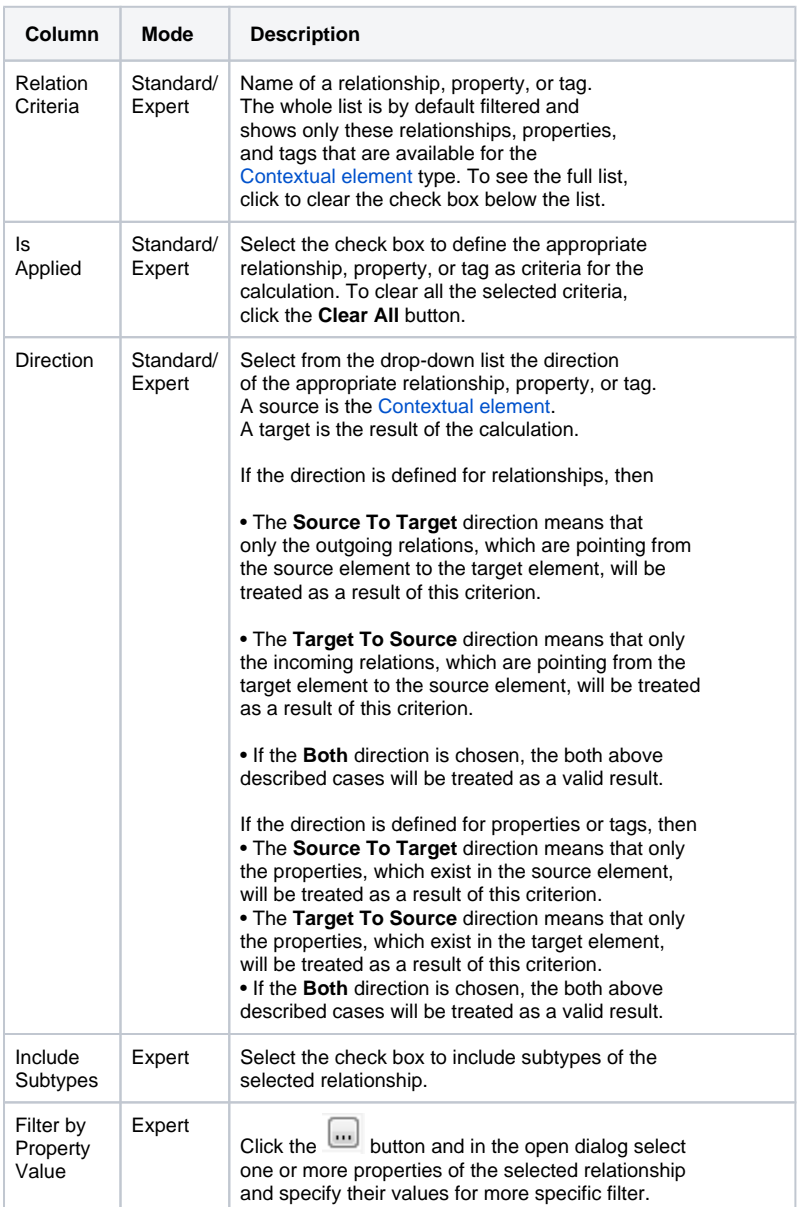

**On this page**

• Manipulations in Expert [mode](#page-1-0)

## **Related pages**

• Specifying criteria for [querying model](https://docs.nomagic.com/display/MD190/Specifying+criteria+for+querying+model) <sup>o</sup> Getting started with specifying [criteria](https://docs.nomagic.com/display/MD190/Getting+started+with+specifying+criteria) [Using Metachain](https://docs.nomagic.com/display/MD190/Using+Metachain+Navigation)  **[Navigation](https://docs.nomagic.com/display/MD190/Using+Metachain+Navigation)** [Using Find](https://docs.nomagic.com/display/MD190/Using+Find+operation)  [operation](https://docs.nomagic.com/display/MD190/Using+Find+operation) o Using Implied **[Relations](https://docs.nomagic.com/display/MD190/Using+Implied+Relations)** <sup>o</sup> Creating new [operations](https://docs.nomagic.com/display/MD190/Creating+new+operations) [Calling](https://docs.nomagic.com/display/MD190/Calling+operations+from+the+model)  [operation](https://docs.nomagic.com/display/MD190/Calling+operations+from+the+model) [s from](https://docs.nomagic.com/display/MD190/Calling+operations+from+the+model)  [the model](https://docs.nomagic.com/display/MD190/Calling+operations+from+the+model)  $\blacksquare$ **Creating** 

- [script](https://docs.nomagic.com/display/MD190/Creating+script+operations)
- [operations](https://docs.nomagic.com/display/MD190/Creating+script+operations)

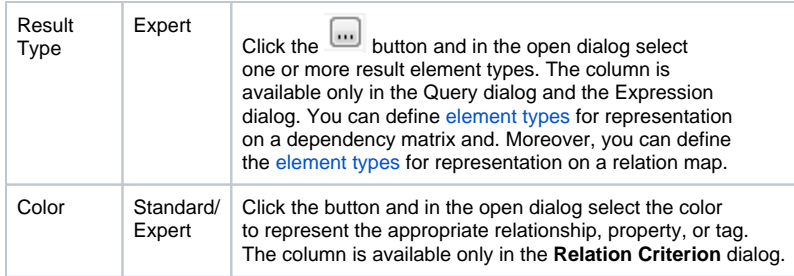

## <span id="page-1-0"></span>**Manipulations in Expert mode**

The Expert mode allows for changing the [Contextual element](https://docs.nomagic.com/display/MD190/Specifying+criteria+for+querying+model) of a simple navigation criterion as well as creating a new operation, where the result of the simple navigation operation is used as an argument.

To change the [Contextual element](https://docs.nomagic.com/display/MD190/Specifying+criteria+for+querying+model) of a simple navigation criterion

- 1. On the left side of the dialog, expand the simple navigation criterion and select the **Context** para meter.
- 2. On the **Context** specification panel, click the **Reset** button.

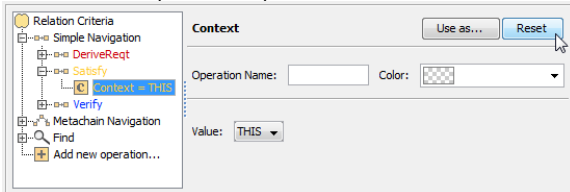

The value of the **Context** parameter becomes null.

3. Select a new context from the list of operations and element types.

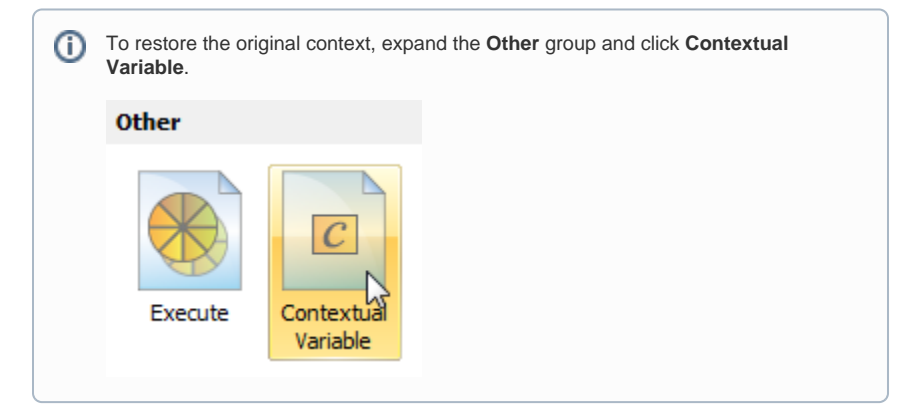

To use the expression of a simple navigation operation as a parameter of another operation

1. On the left side of the dialog, click **Simple Navigation**.

2. On the criteria specification panel, click the **Use as** button and select the appropriate command.

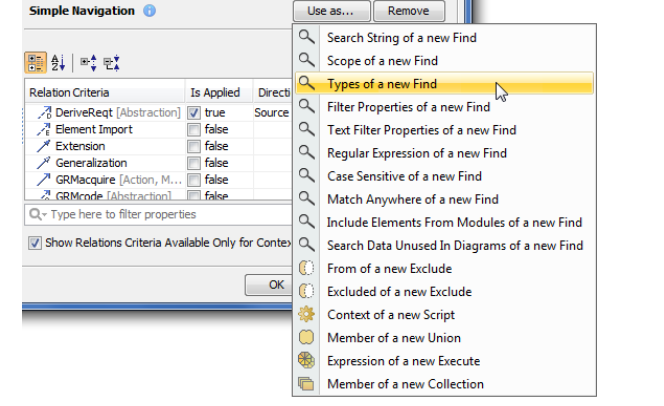

3. Specify other parameters of the new operation.